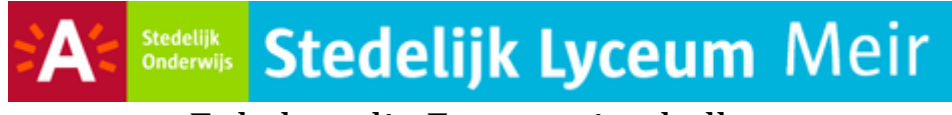

# Enkelvoudige Frequentietabellen in **EXCEL**

# **Dit document bevat de instructies om ENKELVOUDIGE frequentietabellen te maken met Microsoft Excel**

De invoergegevens vul je zelf in of kan je overnemen van een andere Excel spreadsheet

# **Stap 1 : geef een naam aan je invoergegevens ( Gekozen Naam = Steekproefgegevens)**

#### **Formules Naam Definieren**

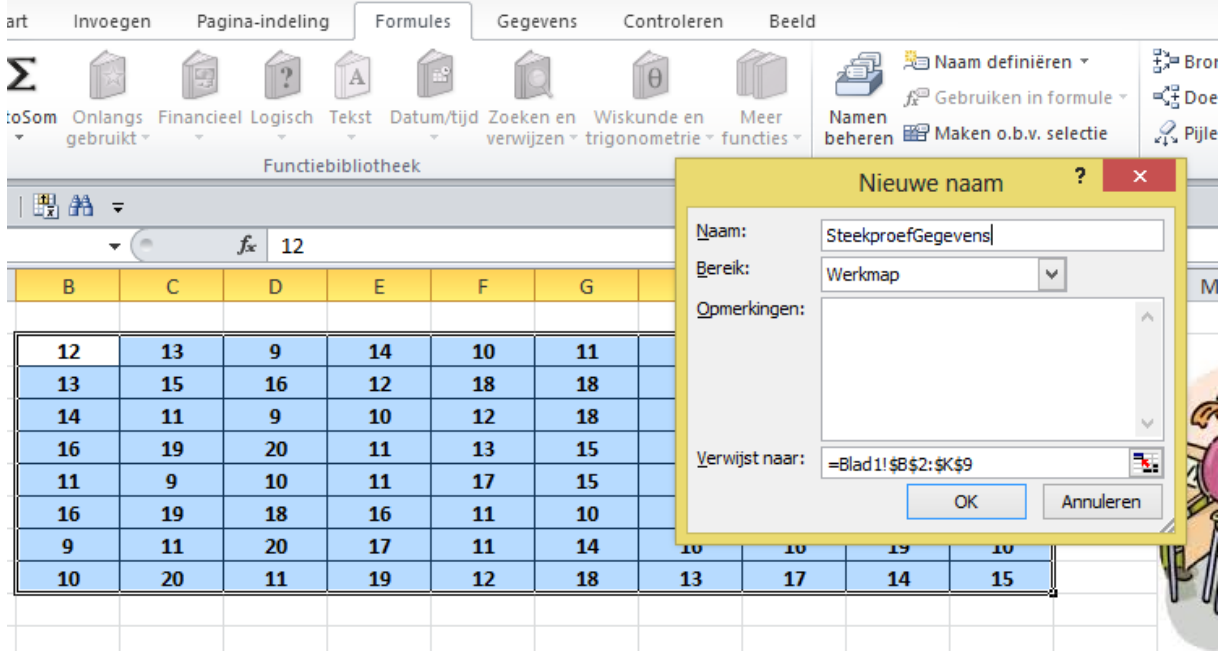

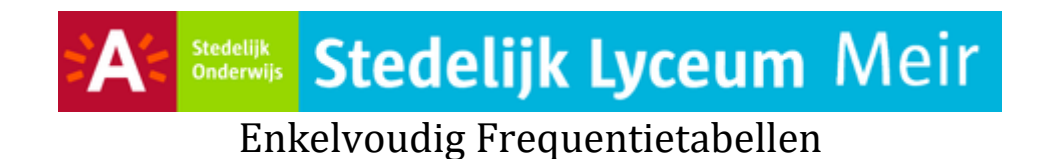

# **Stap 2 : bepaal het maximum , minimum en het aantal van je invoergegevens**

**Aantal = Aantal(Naam) / Kleinste = Min(Naam) / Grootste = Max(Naam)**

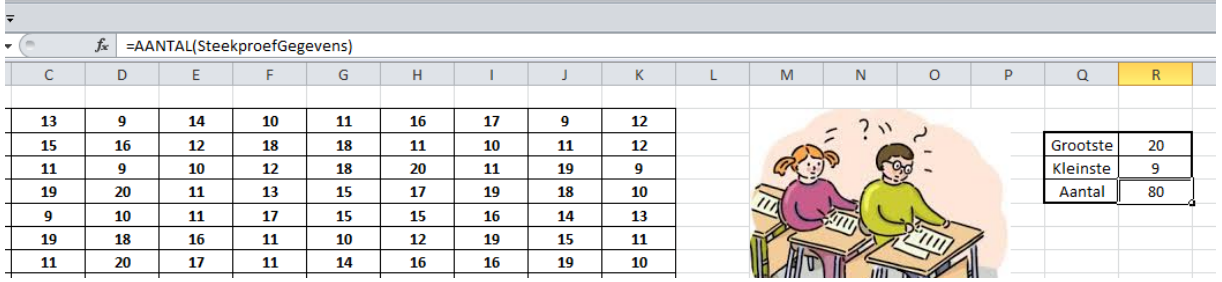

#### **Stap 3 : Maak de hoofding aan van je frequentietabel**

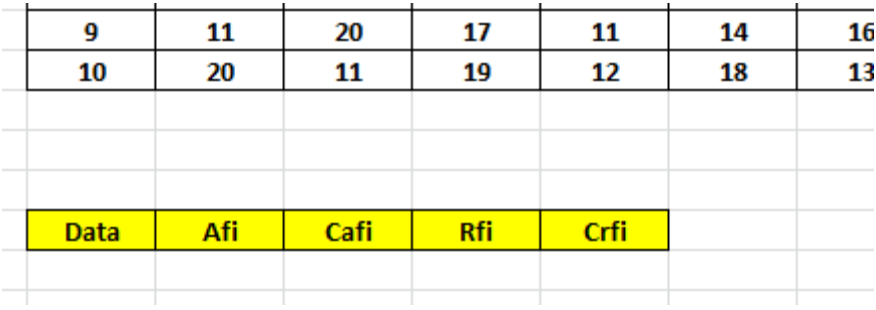

**Absolute Frequentie = Afi**

**Cumulatieve Absolute Frequentie = Cafi**

**Relatieve Frequentie = Rfi**

**Cumulatieve Relatieve Frequentie = Crfi**

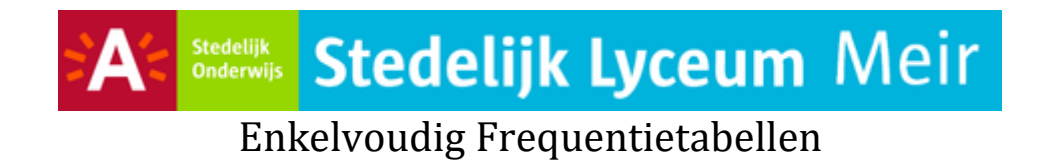

# **Stap 4 : vul de data (Xi) in in je frequentietabel**

#### **Laagste waarde = Minimum**

#### **Volgende getal = Vorige getal + 1**

#### **Hoogste waarde = Maximum**

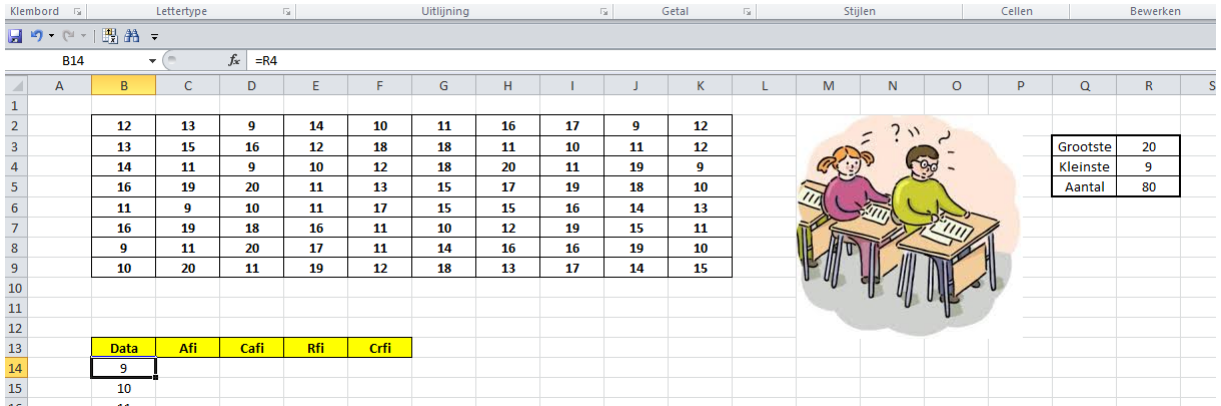

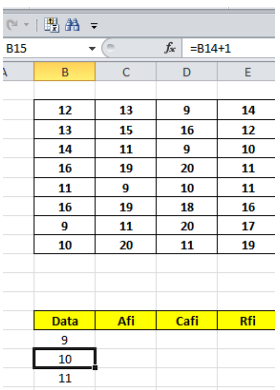

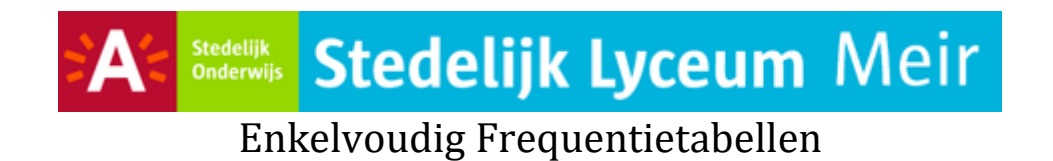

## **Stap 5 : bereken de absolute frequenties**

#### **Aantal.als(naam;waarde)**

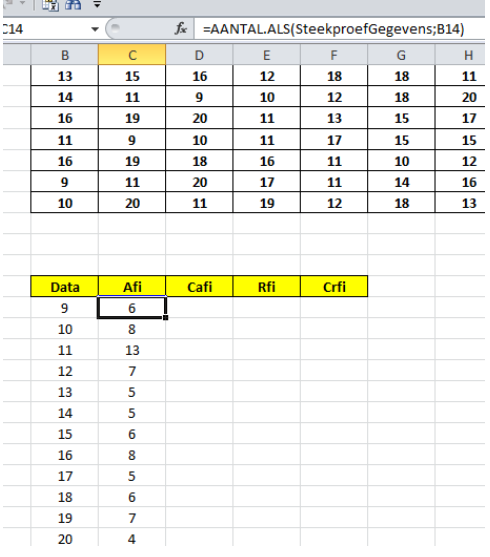

#### **Stap 6 : bereken de cumulatieve absolute frequenties**

#### **Eerste getal = waarde van AFI**

# **Volgende getal = het vorige getal + waarde van de AFI**

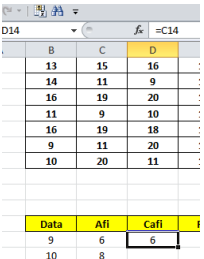

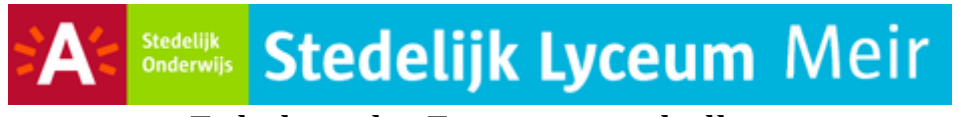

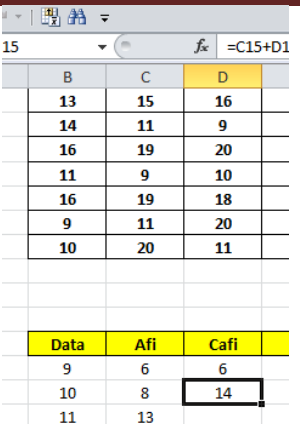

# **Stap 7 : bereken de relatieve frequenties**

#### **=Afi/Aantal , daarna % selecteren , en 2 cijfers na de komma**

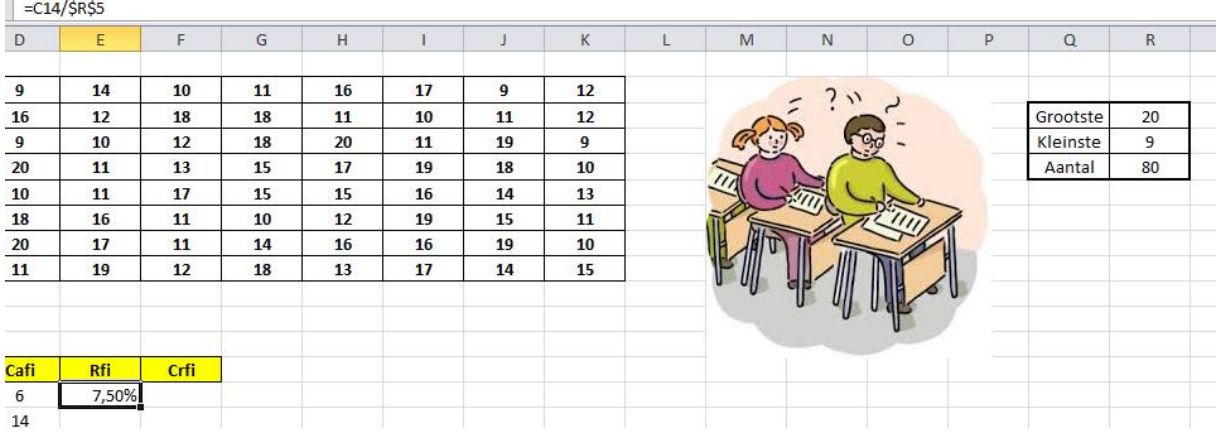

## **Stap 8 : bereken de cumulatieve relatieve frequenties =CAfi/Aantal , daarna % selecteren , en 2 cijfers na de komma**

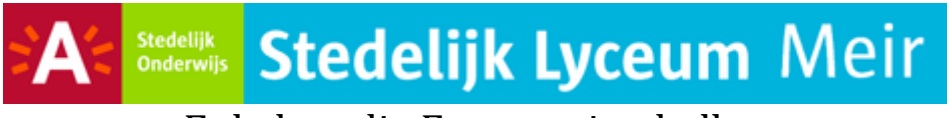

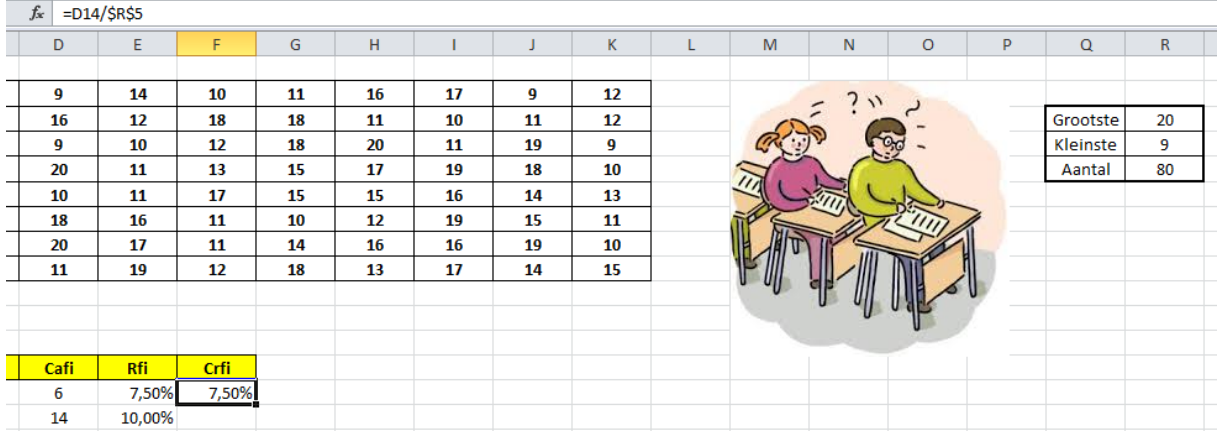

#### *DIT IS HET RESULTAAT*

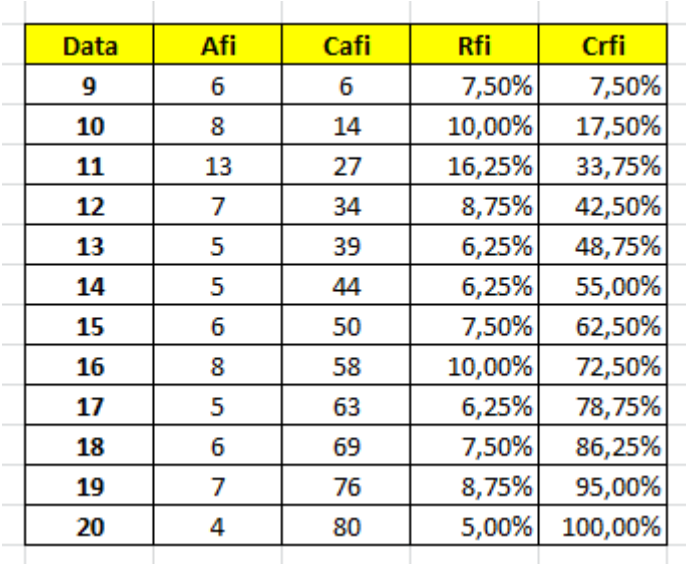

# **Stap 9 : maak een staafdiagram met de absolute frequenties Invoegen → Kolom**

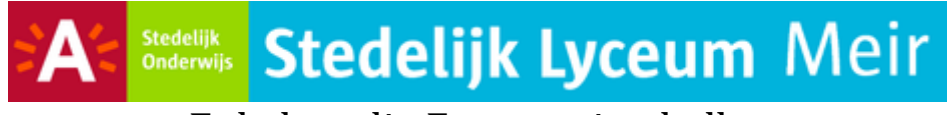

Enkelvoudig Frequentietabellen

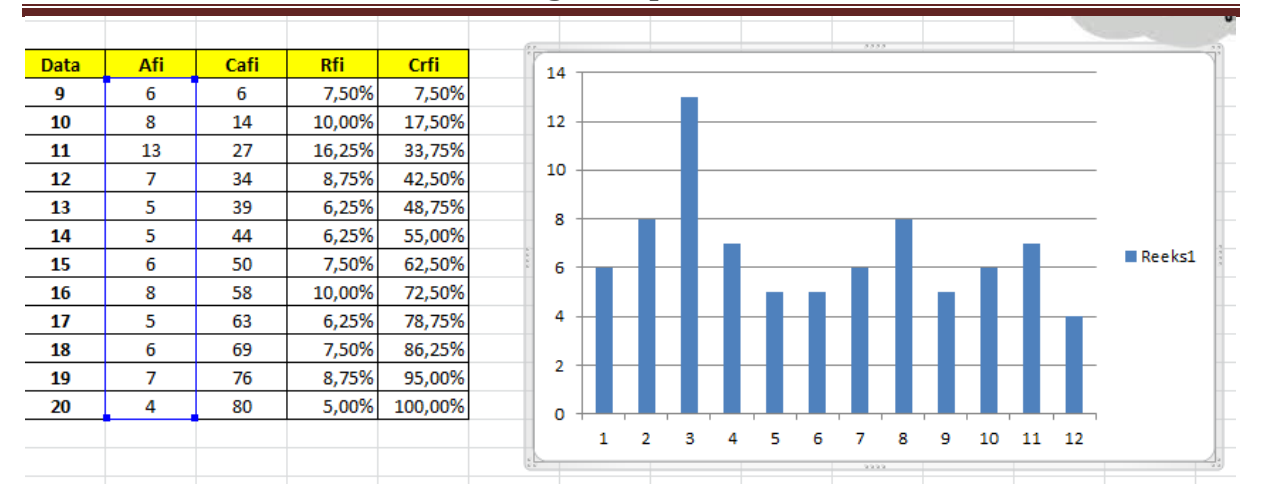

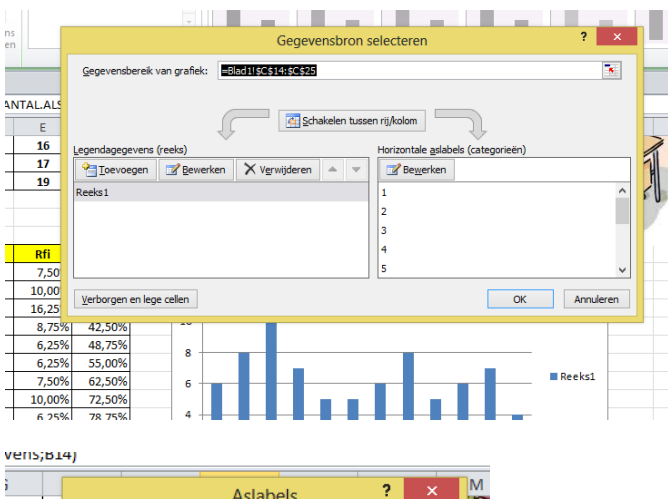

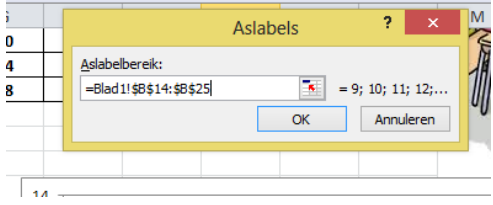

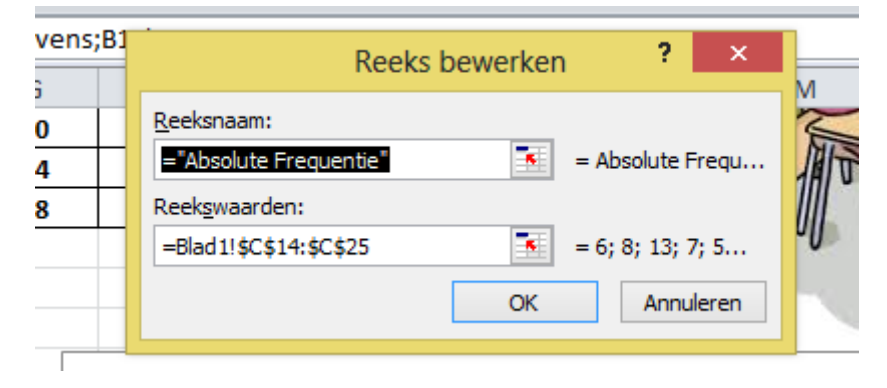

#### *DIT IS HET RESULTAAT*

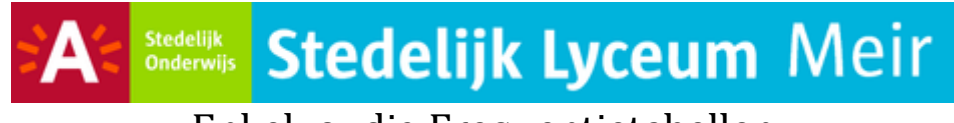

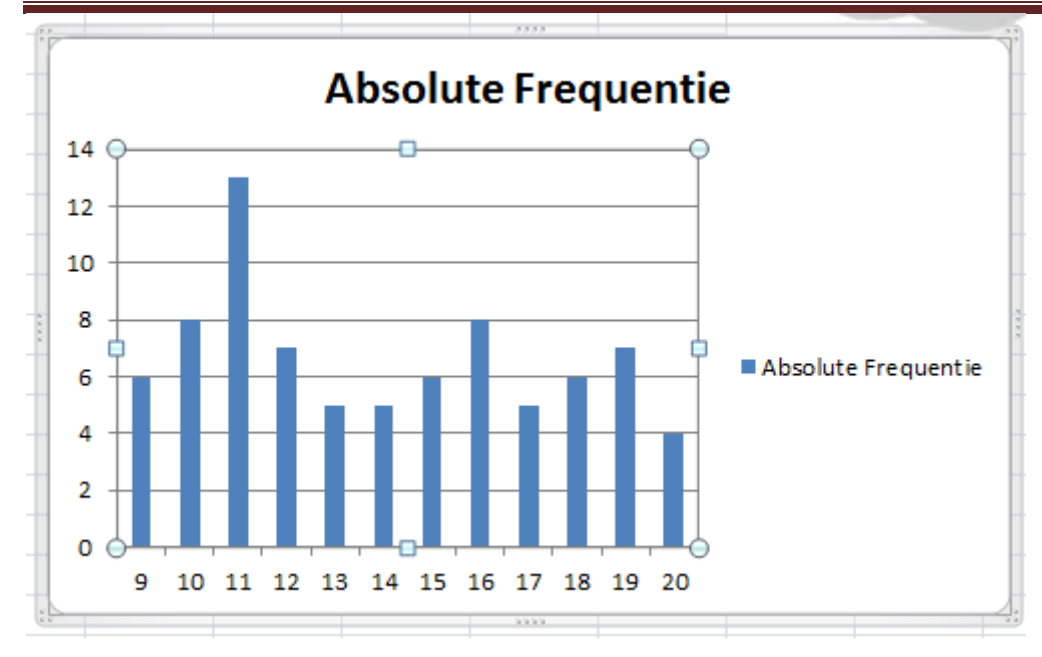

#### **Stap 10 : maak een staafdiagram met de cumulatieve relatieve frequenties**

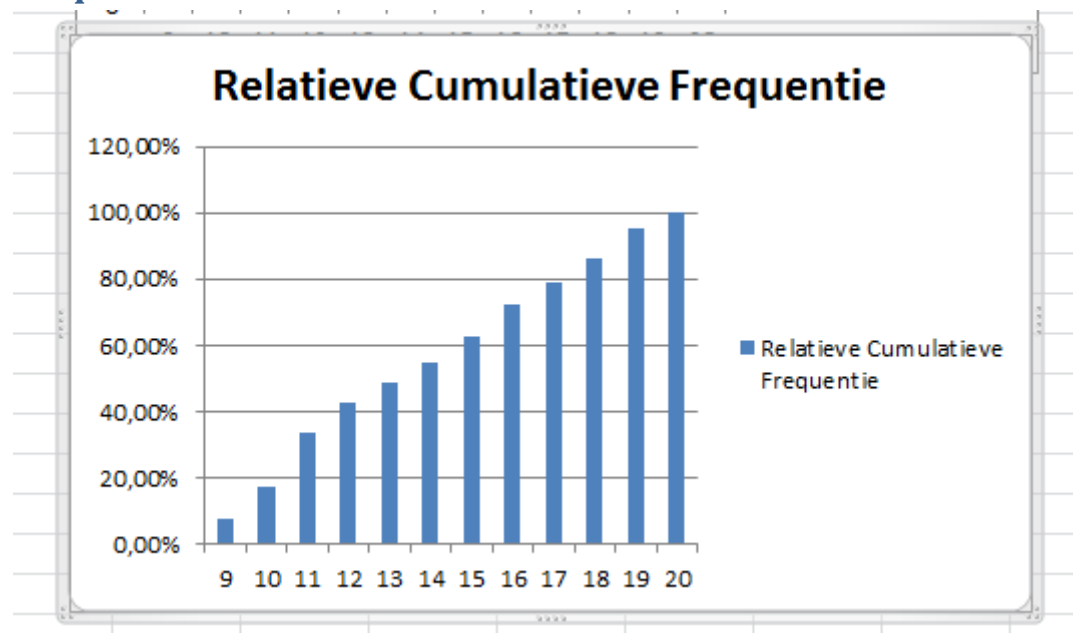